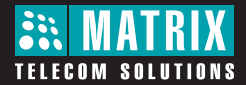

# **EON48** The Digital Key Phone

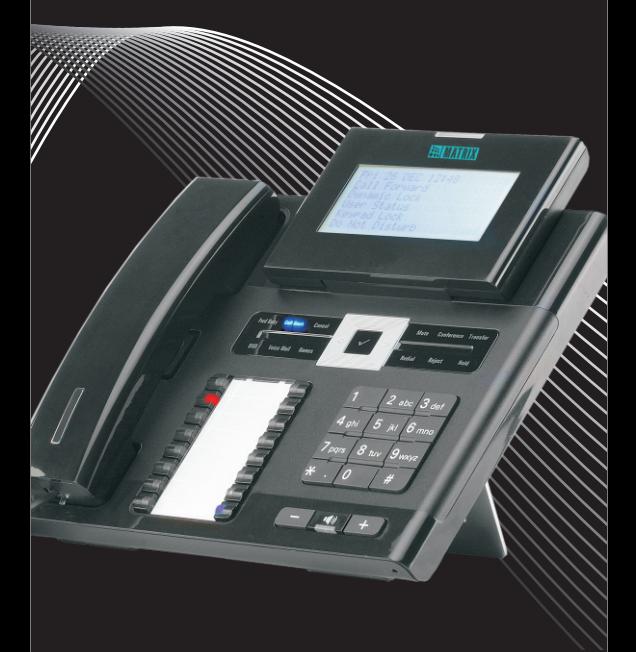

User Card

# **Know Your EON48**

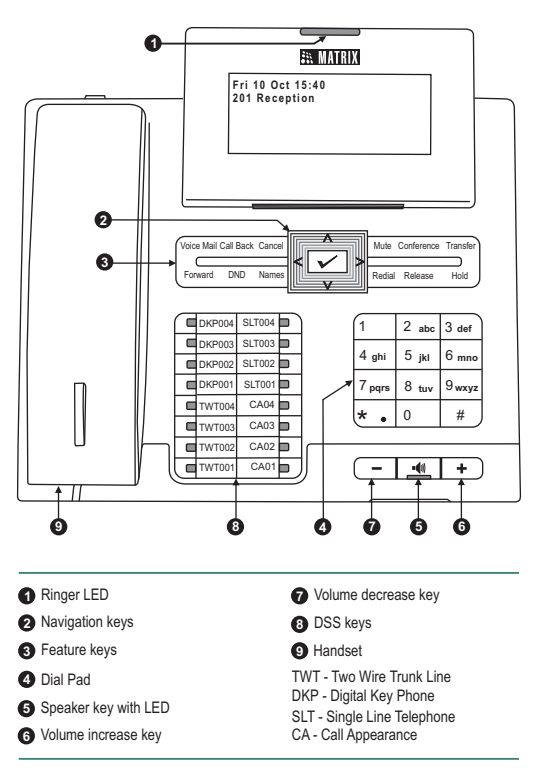

*This is an illustration of EON48P/EON48DP with LCD display capacity of 6 lines x 24 characters. The EON48S/EON48DS model has a display capacity of 2 lines x 24 characters. To view other lines of text on the display, scroll with Up/Down navigation key.*

*You may tilt the LCD display to an angle convenient to you.*

## **Direct Station Selection (DSS) Keys**

#### **Default Key Map**

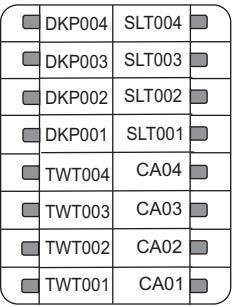

#### **IMPORTANT!**

Features that are not assigned DSS key in the default key maps must be programmed first. Contact your System Engineer (SE).

This User Card instructs you on how to access various features using the default DSS keys and Access Codes. Verify with your SE, if the default key maps/access codes have been changed.

- The DSS Keys are programmable keys with LED assigned to DKP, TWT, SLT and CA and frequently accessed features like Call Forward, Transfer, Hold, Redial, etc. You can access a trunk, station (extension), department number, or a feature by pressing the respective DSS Key assigned to it.
- To increase the number of DSS keys, you may attach a DSS Console to EON48. The DSS Console is a two-wire digital terminal available in two models: DSS64 (64 keys) and DSS72 (72 keys). You may attach any two DSS Consoles of the same model or of two different models to the EON48. E.g.: If two DSS72 Consoles are attached, you have 144 additional keys for Direct Station calling.

#### **Navigation Keys**

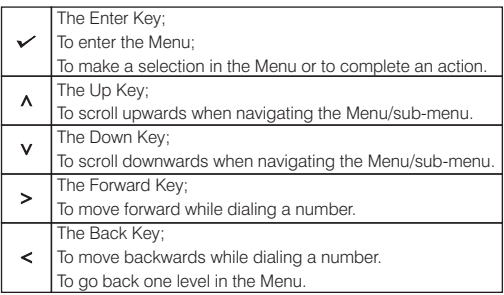

## **Volume Keys**

While talking,

Press  $\textcolor{red}{\blacksquare}$  to increase and press  $\textcolor{red}{\blacksquare}$  to decrease Speech volume.

When the phone rings,

Press **to** increase and press **the intervaller Ringer volume.** 

# **Operating EON48**

To go **OFF-Hook:** Lift Handset/turn on Speaker/turn on Headset/ press CA Key.

To go **ON-Hook:** Replace Handset/turn off Speaker**/**turn off Headset.

**Trunk Access Code (TAC)** to dial external numbers: **Users Worldwide:** Dial 0/5/61/62/63/64.<br>**Users in USA:** Dial 9/5/81/82/83/84. Dial 9/5/81/82/83/84.

To access any feature/facility:

- *Press the DSS Key assigned to the feature/facility, e.g.:*
- Press DSS Key assigned to a Trunk to grab that Trunk.
- Press DSS Key assigned to 'Redial' to dial the last number again.
- Press DSS Key assigned to 'Redial' to dial the last number again. Press DSS Key assigned to a Call Appearance to answer an incoming call on it.

*Dial the Access Code of the feature/facility.* E.g.: Dial '7' for Last Number Redial, '17' for Auto Redial.

#### *Use Menu.*

Press  $\checkmark$  Key to enter the Menu. Scroll with  $\Lambda / \mathbf{V}$  navigation key to  $reach$  the desired feature option, press  $\checkmark$  Key to select the option.

#### **IMPORTANT!**

**Making Calls** The default User Password, *1111*, will not be accepted by the system for the following features. Call Follow Me Dynamic Lock DISA Walk-In Class of Service User Absent/Present Presence Hot Desk Please change the User Password before you use these features.

- Lift Handset/press Speaker Key/press Headset Key.<br>• Dial Number.<br>• Talk.
- Dial Number.
- 
- Talk.<br>• Replace Handset/press Speaker Key/press Headset Key to disconnect.

Or

Or

To call a Station (Extension):

- ?*o call a Station (Extension):* Press DSS Key assigned to the Station.
- $\overline{Or}$   $\cdot$  Dial the Station Number (Default: 2001-2512, 3001- 3128, 3201-3264)

Dial the Department Group Number (Default: 3901-

• Dial a Trunk Access Code: 0/5/61/62/63/64 9/5/81/82/83/84 (users in USA) Dial the Number.

3916).

 $\widehat{\text{Or}}$  : Dial '9';<br>Dial '0' (user in USA).

To call a Department Group:

?*o call a Department Group:* Press DSS Key assigned to the Department Group.

#### **To call Operator:**

*o call Operator:* Press DSS Key assigned to the Operator.

**To call an External Number:** 

- *o call an External Number:* Press DSS Key assigned to
- the Trunk. Dial the Number.

#### **Abbreviated Dialing**

- Using Personal Directory:<br>• Press DSS Key assigned to *Or*<br>Personal Directory Dialing Personal Directory Dialing.
- *To program Personal Directory:*
- Press DSS Key assigned to Personal Directory<br>Programming.
- Programming. Enter Personal Directory Index (001-025).<br>• Enter Number.
- 
- Enter Number.<br>• Dial #\* or Press <del>/</del> Key.<br>• Enter Name.
- 
- Enter Name. Enter Trunk Access Code.

#### *Using Global Directory:*

- Press DSS Key assigned to  $\left(\bigcirc_{r}\right)$  Dial 8-Global Directory<br>Clobal Directory Digline
- Global Directory Dialing. Enter Global Directory Index (100-999).

#### **Dial by Name**

- 
- Press 'Names' Key.<br>• Enter the initial letter(s) of the Contact's name.
- Enter the initial letter(s) of the Contact's name.<br>• Scroll to select the Contact from the matching entries.<br>• Press ✔ Key.

Or

- 
- Press  $\swarrow$  Key.<br>• The number gets dialed.
- Dial 8-Personal Directory Index (001-025) Dial 6-Personal Directory
	- Index (001-025) (users in USA)
- Dial 1071-Personal Directory Index(001-025)- Number-#\*-Name of Contact-Trunk Access Code.
- Index (100-999) (users
- worldwide) Dial 6-Global Directory Index (100-999) (users in USA).

## **Last Number Redial**

- 
- Press 'Redial' Key. Scroll to select the desired
- number.<br>• Press ← Key.

#### **Last Caller Recall**

• Press the DSS Key assigned to Last Caller Recall.

number.<br>● Press ✔ Key.

*The system will dial the number of the last internal call received by you.*

# **Auto Redial**

*When the external number you are trying is busy, to set Auto Redial:*

- Go On-Hook on Busy Tone.
- Press DSS Key assigned to 'Auto Redial'.
- Or) Go On-Hook on Busy Tone.<br>• Dial 17.

To cancel Auto Redial:<br>• Press DSS Key assigned to  $\bigcirc$  • Dial 1070. Cancel Auto Redial.

#### **Do Not Disturb-Override**

**To Override DND** 

- Dialed Station has set DND?
- Dialed Station has set DND? Dial '4' during feature (beep) tone.

# **Receiving Calls**

*When your phone rings,*

- Lift Handset/press Speaker Key/press Headset Key/CA Key.
- Talk
- Talk.<br>• Replace Handset/press Speaker Key/press Headset Key to disconnect.

#### **Auto Answer**

*To set Auto Answer:* Press the DSS Key assigned to Auto Answer.

OR

- 
- Press√ Key.<br>• Scroll down to select 'Phone Settings'; press ← Key.<br>• Enter Your User Password.
- 
- Enter Your User Password.<br>• Scroll down to select 'Call Answer Type'; press ✔ Key.<br>• Select Auto Answer and press ✔ Key.
- 
- Select Auto Answer and press ✔ Key.<br>• Now select the Timer for Auto Answer from any of the options:<br>• Answer After 1 second (default) Answer After 1 second (default)
	- Answer After 2 seconds
- :<br>• Answer After 9 seconds<br>• Press ✔ Key.
- Press  $\swarrow$  Key.

- *To cancel Auto Answer:*
- Repeat the first four steps as above. Select 'Manual Answer' as the Call Answer Type.

# **Call Pick Up - Group**

*To answer a call ringing on another station:*

• Press DSS Key assigned to  $\bigodot$  • Dial 4.<br>Call Pick Up-Group.

- 
- 

 $\left(\widehat{Or}\right)^*$  Dial 1092

 $\overline{O}$   $\cdot$  Dial 7. Scroll to select the desired

# **Call Pick Up - Selective**

*To answer any one of the multiple stations ringing:*

- Press DSS Key assigned to  $\overline{O}$  Dial 12-Station Number Call Pick Up Selective.  $\overline{O}$  (you want to pick up). Call Pick Up - Selective. Dial the number of the
- Station you want to pick up.

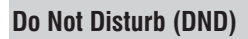

To set DND.

- *o set DND:* Press DSS Key assigned for
- 'DND'. Scroll to select any of the following message to set DND:

Do Not Disturb Unavailable In Meeting In Conference Try on Mobile On Vacation On Business Trip Out of Office With a Guest

- Or) Dial 18-1 (Do Not Disturb)<br>• Dial 18-2 (Unavailable) • Dial 18-2 (Unavailable)<br>• Dial 18-3 (In Meeting) • Dial 18-4 (In Conference) Dial 18-4 (In Conference) Dial 18-5 (Try on Mobile) Dial 18-6 (On Vacation) Dial 18-7 (On Business Trip)
	- Dial 18-8 (Out of Office) Dail 18-9 (With a Guest)

To cancel DND:

*To cancel DND:*<br>• Press 'DND' Key again.

 $\widehat{Or}$  • Dial 18-0

# **Managing Calls**

#### **Call Hold**

#### **Exclusive Hold:**

- To put a call on Exclusive Hold, when Global Hold is disabled: *o put a call on Exclusive Hold, when Global Hold is disabled:* Speech with a party on a Trunk/with an extension.
- 
- Press 'Hold' key, go idle.
- Call with Trunk/extension is put on 'Exclusive Hold'.

*To put a call on Exclusive Hold, when Global Hold is enabled:*

- 
- Speech with on a Trunk/with an extension. Press Hold key twice within 1 second.
- 
- Go idle. Call with Trunk/extension is put on 'Exclusive Hold'.

To retrieve the call,

- press Call Appearance key of your DKP Or
- press Call Appearance key of your DKP Or press DSS Key of the Trunk/extension put on hold from your DKP.

#### **Global Hold:**

To put a call on Global Hold:

- *To put a call on Global Hold:*<br>• Speech with on a Trunk/with an extension.<br>• Press 'Hold' key. Go idle.
- Press 'Hold' key. Go idle.
- *To retrieve a call on Global Hold:*

 From any DKP, Press the DSS Key of the Trunk/extension put on Global hold (LED of the key is blinking slowly in Blue colour).

#### **Call Transfer**

*Station to Station:*

- Speech with Station.<br>• Press DSS Key assigned to Or
- 
- Station (transfer target). Press 'Transfer' Key.

#### *External Call to Station:*

- 
- Speech with Trunk.<br>• Press DSS Key assigned to  $\bigcirc \rightarrow$  Press Flash.<br>Station (transfer target). Dial Station numbe Station (transfer target). Press 'Transfer' Key.
- 
- 
- 
- Speech with Station.<br>• Press Flash.<br>• Dial Station number • Dial Station number (transfer target).
- Go ON-Hook.
- 
- 
- Dial Station number<br>(transfer target).
- (transfer target). Go ON-Hook.

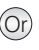

*External Call to External Call:*

- Speech with Trunk.
- · Dial Flash-#
- Dial Flash-#.<br>• Press DSS Key assigned to
- Trunk. Dial External Number
- (transfer target). Press DSS Key assigned to Trunk-Trunk Transfer.

*Station to External Call:*

- Speech with Station.<br>• Press DSS Key assigned to  $\bigcirc$  Dial Flash-TAC-External
- Trunk. Dial External Number
- (transfer target). Press 'Transfer' Key.

#### **Making a Second Call**

*From Station to Station:*

- 
- Speech with Station.<br>• Dial desired Station Number.<br>• Talk.
- Talk.

*From Station to External Number:*

- Speech with Station.<br>• Press Flash.
- 
- Press Flash. Dial TAC-desired External Number Talk.

*From External Number to another External Number:*

- Speech with External Number.
- · Press Flash.
- Press Flash. Dial #-TAC-desired External Number Talk.

*From External Number to Station:*

• Speech with External number.

- · Press Flash.
- Press Flash. Dial desired Station Number Talk.

## **Call Toggle**

*To toggle between two Internal calls:*

- Speech with station 1.<br>• Press Flash.
- Press Flash. Dial another station
- number.<br>• Speech with station 2.
- Speech with station 2.<br>• Press DSS Key assigned to
- Call Toggle.<br>• Speech with station 1.
- 
- Speech with station 1.<br>• Press DSS Key assigned to
- Call Toggle. Speech with station 2.

*To toggle between an Internal and an External call:*

- Speech with station.<br>• Press Flash.<br>• Dial TAC.
- Press Flash.
- 
- Dial TAC.<br>• Dial the external number.<br>• Speech with trunk.
- 
- Speech with trunk.<br>• Press DSS Key assigned to Call Toggle.<br>• Speech with station.
- 
- Speech with station.<br>• Press DSS Key assigned to Call Toggle. Speech with trunk.
- 

*To toggle between two External calls:*

- Speech with party 1 on trunk 1. Press Flash.
- 
- 
- Dial #.<br>• Dial TAC
- Dial TAC. Dial number of party 2.
- Or): Speech with station 1.<br>
Press Flash.
	-
	- Press Flash. Dial another station number.
	- Speech with station 2.<br>• Dial Flash-1.
	-
	- Dial Flash-1.<br>• Speech with station 1.<br>• Dial Flash-1.
	-
	- Dial Flash-1. Speech with station 2.
- Or) Speech with station.<br>• Press Flash.<br>• Dial TAC.
	-
	-
- Dial TAC.<br>• Dial the external number.
	- Speech with trunk. • Speech with trunk.<br>• Dial Flash-1.<br>• Speech with statio
	-
	- Speech with station.<br>• Dial Flash-1.
	-
	- Dial Flash-1. Speech with trunk.
- $\widehat{O}_r$  Speech with party 1 on trunk 1. Press Flash.
	-
	-
	- Dial #.<br>• Dial TAC.
	- Dial TAC. Dial number of party 2.

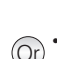

- 
- Or) Speech with Trunk.<br>Or) Dial Flash-#-TAC-External Number (transfer target)-<br>Flash-#.
	- Flash-#. Speech with External Number (transfer target).
	- Dial Flash-#.
	-
	-
	- Number. Speech with External
	- number. Go ON-Hook.
	-

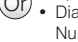

- Speech with party 2 on trunk 2.
- Press DSS Key assigned to Call Toggle.<br>• Speech with party 1.
- 
- Speech with party 1.<br>• Press DSS Key assigned to
- Call Toggle. Speech with party 2.

# **Conference (3-Party)**

- Speech with party 1.<br>• Press Flash.
- 
- Dial number of party 2.
- Speech with party 2. • Press 'Conference' Key.
- Press 'Conference' Key. 3-way speech established.
- 

# **Conference - Multiparty**

- Dial number of party 1.<br>• Speech with party 1.
- 
- $\bullet$  Dial Flash-191.
- Dial number of party 2. • Dial number of party 2.<br>• Speech with party 2.<br>• Dial Flash-191.
- 
- 
- Dial Flash-191.<br>• Repeat the steps to include the desired number of<br>parties (Max. 21).
- parties (Max. 21). Press DSS Key assigned to Multiparty Conference.
- **Multiparty speech** established.

*To terminate Conference:*

• Dial 190.

*To remove a Party from Conference:*

- Go ON-Hook, while in
- active conference. Go OFF-Hook.
- 
- Dial 192.<br>• Scroll to select the Party to be removed. Press  $\checkmark$  Key.

*To withdraw from Conference:*

- 
- Go ON-Hook.<br>• Go OFF-Hook.<br>• Dial 193.
- Dial 193

## **Conference Dial-In**

*To schedule a Conference:* Dial 194-Conference Number-Conference Password.

*To initiate/join the Conference:* Dial 195-Conference Number-Conference Password.

- *To withdraw from the Conference:* While in active conference, go ON-Hook.
- Go OFF-Hook.
- Dial 193.

- *To remove a party from the Conference:* While in active conference, go ON-Hook.
- Go OFF-Hook.<br>• Dial 192.
- 
- Dial 192.<br>• Scroll to select the Party to be removed. Press ✔ Key.

- *To terminate the Conference:* While in active conference, go ON-Hook.
- Go OFF-Hook.
- Dial 190.

*To release Scheduled Conference:* Dial 196-Conference Number-Conference Password.

- Speech with party 2 on trunk 2.
- · Dial Flash-1.

 $\overline{O}_r$  • Speech with party 1. • Press Flash.<br>• Dial number of party 2. • Speech with party 2. • Dial Flash-0.

- Dial Flash-1.<br>• Speech with party 1.<br>• Dial Flash-1.
- 
- Dial Flash-1. Speech with party 2.

Dial Flash-0. 3-way speech established.

- $Or$   $\cdot$  Dial number of party 1.<br> $\cdot$  Speech with party 1. • Speech with party 1.<br>• Dial Flash-191.
	-
	- Dial number of party 2.
	- Dial number of party 2.<br>• Speech with party 2.<br>• Dial Flash-191.
	-
	- Dial Flash-191.<br>• Repeat the steps to include the desired number of<br>parties (Max. 21).
	- $\cdot$  Press Flash-191-191. Press Flash-191-191. Multiparty speech
	- established.

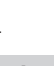

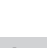

# **Call Park**

To park a call:

- *o park a call:* Speech with a Station/
- External call. Press DSS Key assigned to
- Call Park. Enter Orbit Number (1-9) (Personal: 1, General: 2-9).
- To retrieve a parked call:
- *To retrieve a parked call:*<br>• Press DSS Key assigned to  $\bigcirc$  Dial Flash-116-Orbit<br>• Retrieve Parked Call
- Retrieve Parked Call. Enter Orbit Number (1-9)
- (Personal: 1, General: 2-9). Speech is established.

**Mute**

*To mute a call before making the call:*

- Press 'Mute' Key.
- Dial a number on Confirmation Tone.
- To mute a call during speech: *o mute a call during speech:* Press 'Mute' Key to silence
- outgoing speech.

To resume outgoing speech: *o resume outgoing speech:* Press 'Mute' Key.

- 
- Or) Press 'Hold' Key/flash.<br>Dial 1052.
- Press 'Hold' Key/flash. Dial 1052 again. Or
	-

# **Other Features**

*To enter Account Code by Number:* Press DSS Key assigned to Account Code by Number. Enter Account Code. Dial TAC. Dial Number. *To enter Account Code by Name:* Press DSS Key assigned to Account Code by Name. Scroll to select desired Account Name. Press Key. Dial TAC. Dial Number. Or Dial 1058-Account Code-TAC-Number. Dial 1059. Scroll to select desired Account Name. Press Key. Or **Alarms** *Once Only:* Press DSS Key assigned to Alarm. Enter Time in HH-MM. Select 'Once Only'. Press Key. *Daily Alarm:* Or Dial 161-HH-MM-1.

- Press DSS Key assigned to  $O(r)$  Dial 161-HH-MM-2. Alarm.<br>• Enter Time in HH-MM.
- 
- Enter Time in HH-MM.<br>• Select 'Daily'. Press <del>V</del> Key.

General: 2-9) Speech is established.

 $\widehat{O}_r$  Speech with a Station/ External call. Dial Flash-115-Orbit Number (Personal: 1, General: 2-9).

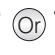

- 
- **Account Code**

Or

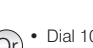

- Dial 1052-desired Number.
- 

Number (Personal: 1,<br>General: 2-9)

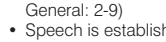

- *To cancel Alarms:*<br>• Press DSS Key assigned to  $\left(\widehat{Or}\right)$  Dial 161-#.<br>Alarm
- Alarm. Select 'Cancel All'. Press  $\checkmark$  Key.

**Voice Guided Alarm:** 

- *oice Guided Alarm:* Press DSS Key assigned to Voice Guided Alarm. Follow the Voice Mail
- System prompts to set Alarm.

*To cancel Voice Guided Alarm:*

• Repeat the same steps as 'Voice Guided Alarm'.

Or

Dial 163-Follow Voice Mail System Prompts.

Dial 163-Follow Voice Mail

Or) System Prompts.

*This feature works only if a Voice Mail System Card is installed in the Eternity.*

#### **Auto Call Back (ACB)**

*When the Station/Trunk you are trying is busy:*

- Press 'Call Back' Key.
- $\widehat{O}_\Gamma$  Dial 2 on Busy Tone.
- *When there is no reply:* • Press 'Call Back' Key again.
- Dial 2 on Ring Back Tone. Or
- 
- *To cancel Auto Call Back:* Press 'Call Back' Key again.
- Dial 102.

#### **Background Music (BGM)**

- *To Start BGM:* Lift handset.
- 
- Dial 1099.<br>• On confirmatory message "Background music on, go OnHook".<br>• Go OnHook.

Or

- Go OnHook. BGM starts.
- 

*To Stop BGM:* Dial 1099 again.

#### **Barge-In**

*When dialed station is busy:*

• Press DSS Key assigned to  $O(r)$  • Dial 4 on Busy Tone.<br>Barge-In.

## **Call Chaining**

*While in speech with a Station/* 

- External Number,<br>• Press DSS Key assigned to  $\bigodot$  Transfer the call.
- Call Chaining. Transfer the call.

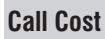

*To view cost of last 10 calls:*<br>• Press DSS Key assigned to  $\overline{O}$  • Dial 1075.<br>Last Ten Call Cost.

# **Call Follow Me**

# *To forward calls from remote*

- station:<br>• Press 'Forward' Key.
- Press 'Forward' Key. Scroll to select 'Follow Me
- from'. Enter 'Source Station Num'.
- i.e. Your Station Number. Enter your User Password.

**To cancel Call Follow Me:** *o cancel Call Follow Me:* Press 'Forward' Key

- 
- again. Select 'Cancel' and press  $\checkmark$  key.
- **Call Forward**

*Call Forward-All Calls to another Station:*

- Scroll to select 'Call • Press 'Forward' Key.
- Forward-Unconditional'. Enter number of destination Station/Department Group/ VMS Group number.

*Call Forward-All Calls to an External Number:*

- Scroll to select 'Call • Press 'Forward' Key.
- Forward-Unconditional'. Enter TAC-External Number-#\*
- *Call Forward-If Busy to another Station:*
- Press 'Forward' Key.
- Scroll to select 'Call
- Forward Busy'. Enter number of destination Station/Department Group/ VMS Group number.

*Call Forward-If Busy to an* 

- *External Number:* Press 'Forward' Key.
- Scroll to select 'Call
- Forward busy'. Enter TAC-External Number-#\*

*Call Forward-If No Reply to another station:*

- Press 'Forward' key.
- Scroll to select 'Call
- Forward-No Reply'. Enter number of destination Station/Department Group/ VMS Group number.

*Call Forward-If No Reply to an External Number:*

- Press 'Forward' Key.
- Scroll to select 'Call
- Forward No Reply'. Enter TAC-External Number-#\*

*Call Forward-If Busy or No Reply to another Station:*

• Scroll to select 'Call • Press 'Forward' Key.

VMS Group number.

Forward Busy/No Reply'. Enter number of destination Station/Department Group/

- Dial 131-TAC-External Number-#\* Or
	- Dial 132-Station/ Department Group/VMS Group
	- Dial 132-TAC-External Number-#\*
	- Dial 133-Station/ Department Group/VMS Group Or
		- Dial 133-TAC-External Number-#\*

Or

Or

Dial 134-Station/ Department Group/VMS Group

Or

- Dial 135-Your Station Number-Your User Password (from remote station).
- Dial 130 (from your station) Or
- Dial 131-Station/ Department Group/VMS Group Or
	-

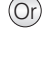

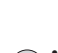

Or

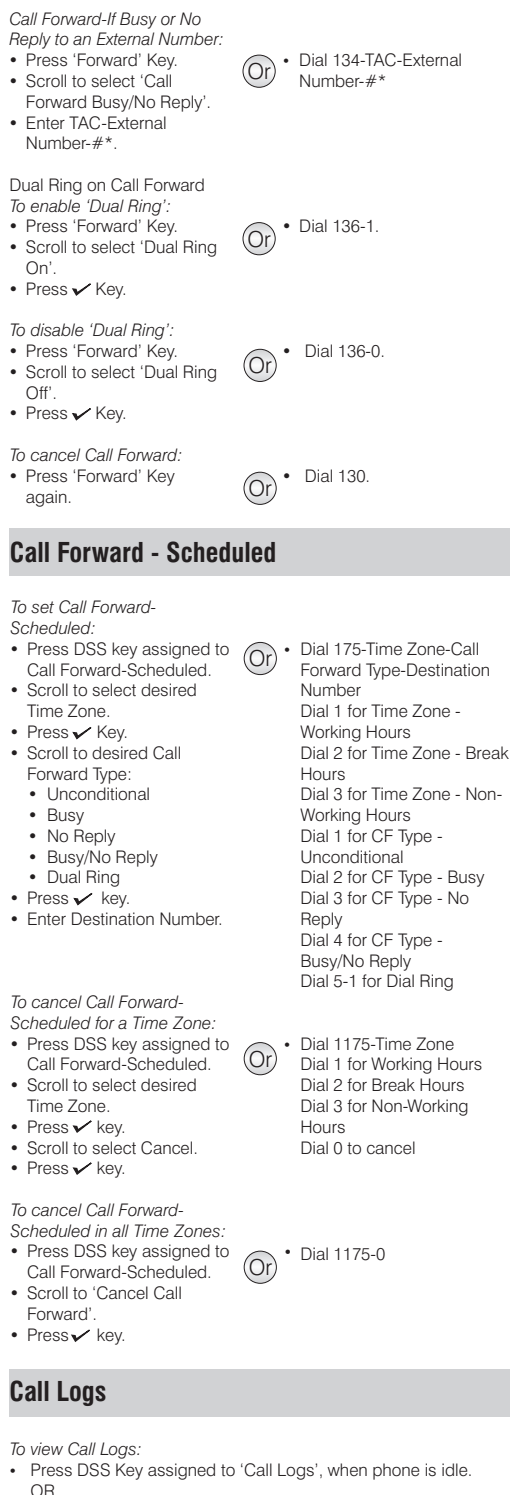

- OR<br>• Press ✔ Key to enter Phone Menu.<br>• Scroll to Call Logs.
- Scroll to Call Logs.<br>Press / Key.
- 
- Press ✔ Key.<br>• Scroll to desired Call Log: Missed, Answered, Dialed.<br>• Press✔ Key to select the desired Call Log.
- 
- Press√ Key to select the desired Call Log.<br>• The phone displays call log details by: Name, Date, Time.<br>• Press√ Key to view the Number.
- $Press$  Key to view the Number.
- 
- To view another call log,<br>Scroll with 'Back' key to return previous option.
- Scroll with 'Back' key to return previous option. Repeat above steps to select and view desired Call Logs.

*If there is a missed call, the LED of the Call Logs key will glow. Pressing the key will take you to the Missed Calls Log.*

To make calls using Call Logs:

- Repeat steps to view the desired Call Log.
- Repeat steps to view the desired Call Log.<br>• When the phone displays the Number,<br>• Press ✔ Key.
- 
- Press  $\checkmark$  Key.<br>• The number will be dialed out.

To edit a Call Log Number:

- *o edit a Call Log Number:* Repeat above steps to view Call Log Number.
- 
- When the phone displays the Number, Place the cursor under the digit to be deleted using Front/Back navigation key.<br>Press 'Transfer' key to delete a digit.
- 
- Press 'Transfer' key to delete a digit. To insert a digit, place the cursor at the desired place in the
- number string. Enter the desired digit using the dial pad.
- The digit will be inserted.

To store a Call Log Number in Personal Directory:

- *o store a Call Log Number in Personal Directory:* Repeat above steps to view Call Log Number.
- When the phone display the Number,<br>• Press 'v' Key.
- 
- Press 'v' Key.<br>• Enter the name of the contact.<br>• Press ✔ Key.
- Press  $\checkmark$  Key.

*The Personal Directory Index number at which the number is stored will appear on the LCD. The number will be saved at any free Index in the Directory. If no Index is free, you will get error tone and 'Memory Full' message.*

#### **Calling Line Identification Restriction(CLIR)**

*To toggle (enable/disable) CLIR:*

Press DSS Key assigned to<br>CLIB Press DSS Key assigned to  $\overline{O}$  • Dial 1031 (to enable).<br>CLIR.

**Cancel All Features of a Station**

• Press DSS Key assigned to  $\overline{O}$  • Dial 1051.<br>Cancel All Features.

**Conversation Recording**

*While in speech with remote party:*

- Press DSS Key assigned to  $\overline{O}_1$  Dial Flash-1095.<br>Conversation Recording. Speech with party
- -
	-

#### **Digital Output Port (DOP)**

*To turn ON/OFF from an extension:*

- Press DSS Key assigned to Or User world wide: Dial 1174. DOP. Enter the number of the
- 
- DOP.<br>Scroll to select the desired option:<br>• Turn on
	-
	- Turn off
- Turn off<br>• Press ✔ Key.
- 
- Users in Philippines: Dial 1104. Scroll to select the desired
- option:
	- Turn on<br>• Turn off
	-
- Turn off<br>• Press ✔ Key.
- -
- reestablished. Recording starts.

#### **Door Lock Opener**

*To open a Door Lock release* 

- *device:* Press 'Hold' Key to put call from the door phone on Or Press 'Hold' Key. Dial 1173 (users world
- hold. Press DSS Key assigned to Door Lock Opener.

#### **Door Phone**

**To select a Call Routing Mode:** 

- *To select a Call Routing Mode:*<br>• Press DSS Key assigned to 'Door Phone Call Routing<br>Mode'. Mode'. Enter Door Phone Number
- (1-3).<br>Scroll to select from:
- Scroll to select from:<br>• Scheduled<br>• Manual
- 
- Manual<br>• Press <del>/</del> Key.

*To select a Destination for Manual Routing Mode:*

- Press DSS Key assigned to  $\bigcirc$  Dial 1172 (users worldwide)<br>'Door Phone Destination'.  $\bigcirc$  Dial 1102 (users in
- 'Door Phone Destination'. Enter Door Phone Number
- (1-3). Scroll to select from:
	- Remote<br>• Local
- Local<br>• Press <del>∕</del> Key.
- **Dynamic Lock**

**To set Dynamic Lock Level:** 

- 
- Dynamic Lock.' Select 'Change Toll Control
- 
- Level' and press GKey.<br>• Enter User Password.<br>• Scroll to select a Toll
- Scroll to select a Toll
	- Control Level:
	- 0 (All Calls)
	- 1 (Local Calls)
	- 2 (National Calls)
	- 3 (No Outgoing Calls)

To set Manual Dynamic Lock:

- *To set Manual Dynamic Lock:*<br>• Press DSS Key assigned to  $\overline{\text{Or}}$  Dial 142-User Password-00.<br>Dynamic Lock
- Dynamic Lock. Scroll to select 'Change
- Lock Timer'. Press / Key.<br>• Enter User Password.
- Enter User Password. Set Lock Timer to: 00.
- 

To set Auto Dynamic Lock: *o set Auto Dynamic Lock:* Press DSS Key assigned to

- 
- Dynamic Lock. Scroll to select 'Change
- Lock Timer'. Press V Key.<br>• Enter User Password.
- Enter User Password. Set Lock Timer for : 01-99 Minutes.

# **Emergency Call**

• Dial TAC-Emergency Number.

- 
- wide). Dial 1103 (users in
- Philippines).
- Or <br>
Dial 1171 (users worldwide)<br>
Philippines) Dial 1101(users in
	- Philippines) Enter Door Phone Number
	- (1-3). Scroll to select from: • Scheduled<br>• Manual
		-
	- Manual<br>• Press <del>✓</del> Key.
	-
	- Dial 1102 (users in<br>Philippines).
	- Philippines). Enter Door Phone Number.
	- Scroll to select from:
		- Remote<br>• Local
		-
	- Local<br>• Press ✔ Key.
- *To set Dynamic Lock Level:*<br>• Press DSS Key assigned to  $\left(\widehat{O_{\Gamma}}\right)$  Dial 141-Current User<br>Pressured Toll Control Password-Toll Control Level

Toll Control Level:

- 0 (All Calls)
- 1 (Local Calls)
- 2 (National Calls) 3 (No Outgoing Calls)
- 

- Or Dial 142-User Password-<br>
Minutes (01-99).
- 

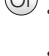

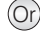

# **Flashing on Trunk**

- *While in Speech:*<br>• Press DSS Key assigned to Flashing on Trunk. Dial PSTN Code.
- 

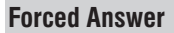

*When dialed station does not respond:*

- Press DSS Key assigned to  $\left(\widehat{Or}\right)$  Dial 5 during ring Back Forced Answer.
	- Tone.

#### **Forced Call Disconnection**

*When dialed Station/Trunk is busy:*

• Press DSS Key assigned to  $O(r)$  • Dial  $\#$ \* during Busy Tone.<br>Forced Release.

**Hot Desk**

*To set Hot Desk:*

- From a remote station, Press DSS Key assigned to Hot Desk.<br>• Enter Your Station Number.
- Enter Your Station Number. Enter Your User Password.
- 

*To cancel Hot Desk:*

- From a your station, Press DSS Key assigned to Hot Desk again.<br>Enter Your Station Number
- Enter Your Station Number. Enter Your User Password.
- 
- **Hotline**

*To set Hotline for a Station/ Department Group:*

- Press DSS Key assigned to Hotline. Scroll to select 'Hotline
- 
- Stn/Dept'. Enter Station/Department Group Number.

**To set Hot Outward Dialing:** 

- *To set Hot Outward Dialing:*<br>• Press DSS Key assigned to  $\overline{O}_P$  Dial 152-TAC.<br>Hotline
- Hotline. Scroll to select 'Hotline OG Trunk'. Enter TAC.
- 

*To set Hot Outward Dialing with Number:*

- Press DSS Key assigned to  $\textcircled{Or}$  Dial 153-TAC-External Hotline. Hotline. Scroll to select 'Hotline
- External Num'<br>• Enter TAC.
- 
- Enter TAC. Enter External Number-#\*.

**To set Hotline Timer:** 

- *o set Hotline Timer:* Press DSS Key assigned to
- Hotline. Scroll to select 'set Hotline
- Timer', press✔ key.<br>● Enter Hotline Timer: 000-255 seconds.
- Or) Dial 1091-Your Station<br>
Number-Your User Password.
- $\widehat{O}_r$   $\cdot$  Dial 1091-Your Station Number-Your User Password.
- $\widehat{O}$  Pial 151-Station Number/ Department Group Number /Voice Mail Service Group Number.

 $\widehat{O}$ r) • Dial 154-Seconds (000-255)

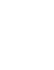

• Dial Flash-\*-PSTN Code.

*To cancel Hotline/Hot Outward Dialing:*

• Press DSS Key assigned to  $\overrightarrow{OP}$  • Dial 150.<br>Hotline again.

#### **Interrupt Request**

*When dialed station is busy:*

• Press DSS Key assigned to  $(Or)$  • Dial 3 on Busy Tone.

Interrupt Request.

#### **Live Call Screening**

*To enable Live Call Screening:* Dial 1094-1.

*To disable Live Call Screening:* • Dial 1094-0.

#### **Live Call Supervision**

- Press DSS Key assigned to  $(Or)$  Dial 1098-Station Number Live Call Supervision. Enter Station number to be
- supervised.

#### **Message Wait**

#### **To Set Message Wait:**

- *To Set Message Wait:*<br>• Press DSS Key assigned to  $\overline{O}$ r <sup>•</sup> Dial 1076-Station Number-1<br>Message Wait Message Wait.<br>• Enter Station Number.
- 
- Enter Station Number. Select Set Message Wait.

#### **To Cancel Message Wait:**

- *To Cancel Message Wait:*<br>• Press DSS Key assigned to  $\left(\widehat{O_\Gamma}\right)\bullet$  Dial 1076-Station Number-0
- Message Wait.<br>• Enter Station Number.
- Enter Station Number. Scroll and select Cancel Message Wait.

#### **Paging - Meet Me**

- Press DSS Key assigned to  $(O_r)$  Dial 1093-Paging Station Meet Me Paging. Dial Paging Station
- Number Talk.

## **Paging (PAS)**

- Press DSS Key assigned to  $(Or)$  Dial 1074-Page Zone Paging.<br>• Dial Page Zone Number.
- Dial Page Zone Number. Start Announcement.
- 
- **Presence**
- Press DSS Key assigned to  $(Or)$  Dial 104-User Password-PUBLISH presence.<br>• Enter User Password.
- Enter User Password. Scroll to select the desired
- Publish message:<br>• Absent
	-
	- Present Present Auto Detect
	-
	- Away<br>On the Phone
	-
	- On the Phone Do Not Disturb I am Mobile

Number. Start Announcement.

Number - Talk.

- 
- 
- Message.
	- 0 for Absent<br>• 1 for Present
	-
	- 1 for Present<br>• 2 for Auto Detect<br>• 3 for Away
	-
	- 4 for On the Phone 4 for On the Phone 5 for Do Not Disturb
	-
	-
	- 6 for I am Mobile 7 for In Meeting
	- 8 for Out for Meal 9 for Out of Office
	-
- (to be supervised).
- 
- 

Or

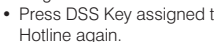

- 
- In Meeting<br>Out for Meal
- Out for Meal Out of Office

#### **Raid**

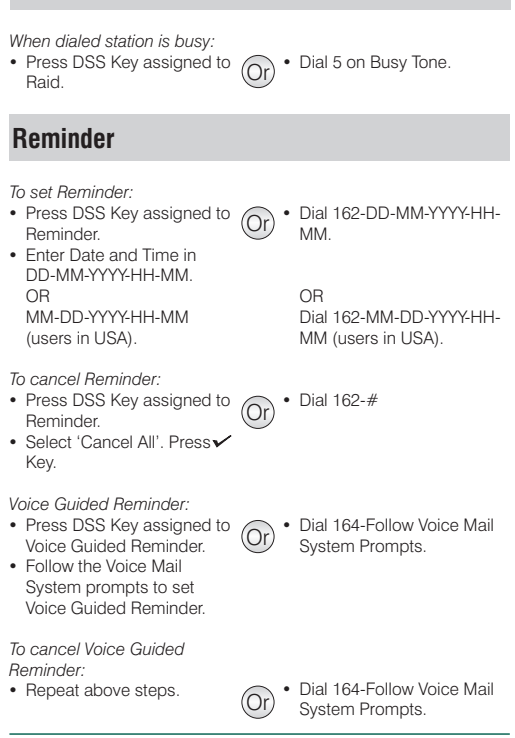

*This feature works only if a Voice Mail System Card is installed in the Eternity.*

#### **Retrieve New Message**

• Press DSS Key assigned to  $(Or)$  • Dial 1077. Retrieve New Message.

## **Room Monitor**

- Press DSS Key assigned to  $(Or)$  Dial 1073-Station Number
- to be monitored.
- Room Monitor. Dial Station Number to be monitored.

*This feature works only if the Station to be monitored is a Digital Key Phone.*

#### **Selective Port Access**

- Press DSS Key assigned to  $(Or)$  Dial 69-Port Type-Port<br>Selective Port Access<br>Number. Code.
- - Number. Dial 89-Port Type-Port Number (users in USA).

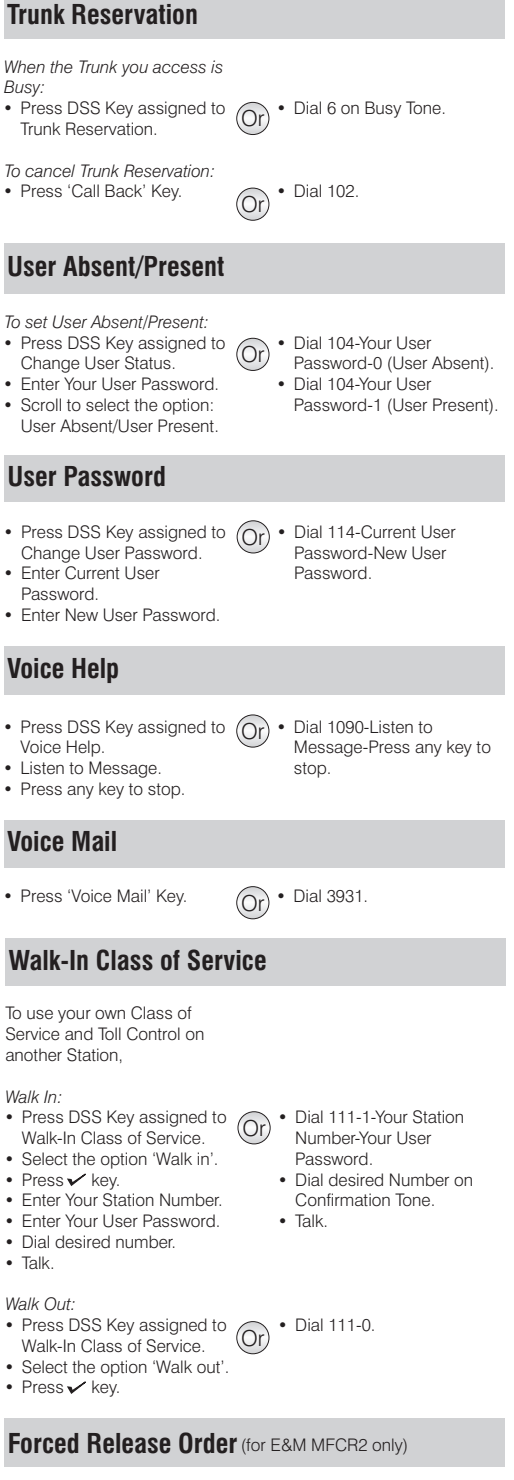

- Dial the desired extension number.<br>• During 3-way speech.
- 
- During 3-way speech. Press DSS Key assigned to
- Forced Released Order. Speech with desired party. The second party disconnected.
- $O(r)$  Dial the desired extension
	- number. During 3-way Speech.
	-
	- Dial \*38.<br>• Speech with desired party. The second party disconnected.

## **Manual Priority Intrusion** (for E&M MFCR2 only)

- Dial the desired extension
- number. On Busy Tone, press Hold
- key. Press DSS Key assigned to
- Manual Priority Intrusion. 3-way speech established.
- $O(r)$  Dial the desired extension
	- number. On Busy Tone, press Hold key.<br>• Dial \*37.
	-
	- Dial \*37.<br>• 3-way speech established.

# **Hospitality Features**

#### **Default Key Map**

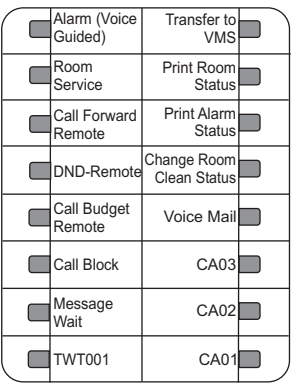

#### **System Administrator (SA) Mode**

- Press DSS Key assigned to  $\widehat{O}$ 
	-
- $\cdot$  Dial 1#92-SA Mode Password.
- SA Mode. Enter SA Password.

#### **Alarms**

#### *Once Only:*

- Press 'Alarm' Key.
- Enter Phone Number.
- Enter Time in HH-MM. Enter Time in HH-MM. Select 'Once Only'. Press
- 
- Key. Select 'Personalized' or 'Automated'. Press / Key.

#### *Daily Alarm:*

- Press 'Alarm' Key.
- Enter Phone Number.
- Enter Time in HH-MM.
- Select 'Daily'.
- Select 'Daily'.<br>• Select 'Personalized' or 'Automated'.<br>• Press ✔ Key.
- 

#### **To cancel Alarms:**

- Press 'Alarm' Key.
- Enter Phone Number. • Enter Phone Number.<br>• Select 'Cancel All'.<br>• Press√ Key.
- 
- Press  $\checkmark$  Key.

- *Voice Guided Alarm:* Press DSS Key assigned to Remote Voice Guided<br>Alarm
- Alarm. Follow the Voice Mail System prompts to set Alarm.

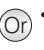

- $\widehat{O}_\Gamma$   $\bullet$  Dial 1072-003-Phone Number-HH-MM-1-1 (Once Only, Personalized).
	- Dial 1072-003-Phone Number-HH-MM-1-2 (Once Only, Automated).
	- Dial 1072-003-Phone Number-HH-MM-2-1 (Daily, Personalized).
		- Dial 1072-003-Phone Number-HH-MM-2-2 (Daily, Automated).

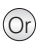

Or

Dial 1072-003-Phone Number-#.

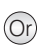

Or) • Dial 1072-034-Follow Voice<br>Or) • Mail System Prompts.

*To cancel Voice Guided Alarm:*

• Repeat the above steps.

 $\overline{O}$ r $\overline{O}$  • Dial 1072-034-Follow Voice Mail System Prompts.

*Voice Guided Alarm can be set only if a Voice Mail Card is installed in the Eternity.*

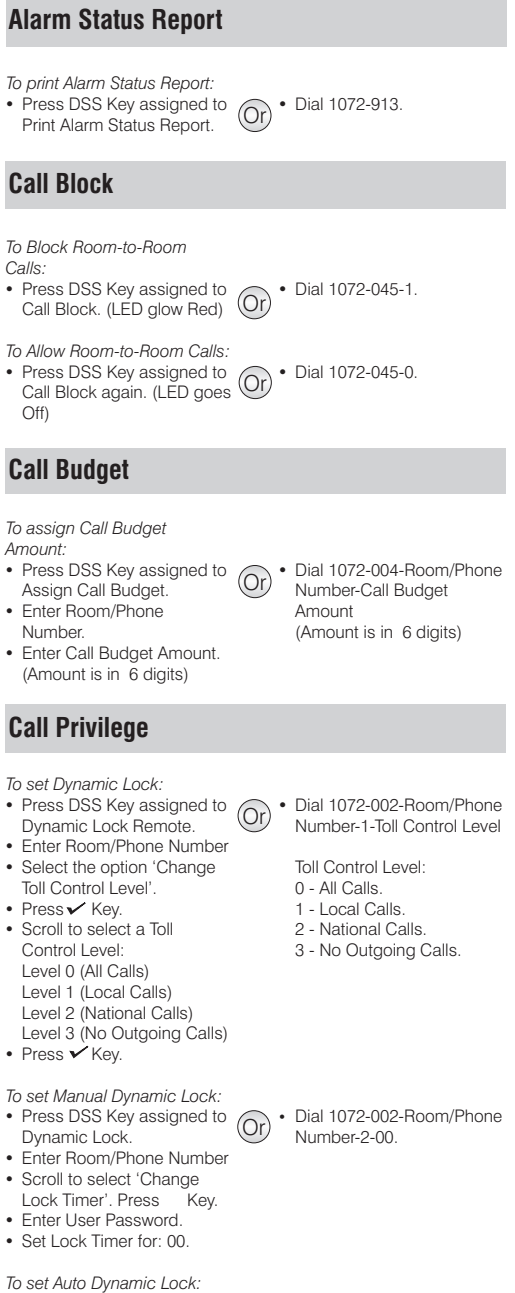

Or

- *o set Auto Dynamic Lock:* Press DSS Key assigned to
- Dynamic Lock.<br>• Enter Room/Phone Number
- Scroll to select 'Change
- Lock Timer'. Press Y Key
- Lock Timer'. Press✔ Key.<br>• Set Lock timer for: 01-99 Minutes.

• Dial 1072-002-Room/Phone Number-2-Minutes (01-99).

#### **Check-In**

- Press DSS Key assigned<br>for 'Check-In'.
- for 'Check-In'. Scroll to select desired
- Check-In Profile. Enter Room/Phone Number
- to Check-In.<br>Enter Guest Title.
- Enter Guest Title. Enter Guest Name.

#### **Check-In Profile**

- Press DSS Key assigned for Check-In Profile.<br>Fnter Room Number
- Enter Room Number. Scroll to select desired
- Check-In Profile.<br>● Press ✔ Key.
- 

## **Check-Out**

- Press 'Check-Out' Key. Enter Room/Phone/Guest
- Number.

## **Database Synchronization Request**

#### *To request Database*

*Synchronization from PMS:*

Press DSS Key assigned to Or Database Synchronization Request.

## **Deleting Checked-Out Calls**

*To delete Checked-Out calls from particular phone:*

- Press DSS Key assigned to<br>Delete Checked-Out Calls. Delete Checked-Out Calls. Enter Phone Number twice.
- 

*To delete Checked-Out calls of a range of* phone*s* enter Phone Number range (Phone Number in 6 digits)

#### **Do Not Disturb (DND)**

*T*

- *To set DND:*<br>• Press DSS Key assigned for *Or*<br>DND-Remote DND-Remote.<br>• Enter Room/Phone Number
- Enter Room/Phone Number Scroll to select any of the
- following message to set DND: Do Not Disturb

Unavailable In Meeting In Conference Try on Mobile On Vacation On Business Trip Out of Office With a Guest

- 
- $\overline{O}$ r Dial 1072-901-Check In Profile-Room/Phone Number-Guest Title-Guest Name. Check In Profile:
	- 1 Single
	- 2 Family
	- 3 Budget
- Or Dial 1072-907-Room Number-Profile Type. Profile Type: 1 - Single
	- 2 Family
	- 3 Budget
- Or Dial 1072-902-Room/Phone /Guest Number.

• Dial 1072-040.

- Or Dial 1072-914-Phone Number-Phone Number (same as previous).
	- Dial 1072-914-Phone Number-Phone Number (Phone Number in 6 digits, use leading zeros)
		- Dial 1072-001-Room/Phone Number-X. (X is DND Message Number from 1-9)

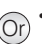

- -

- To cancel DND:<br>• Press DSS Key assigned for **Orden Phone State Press DSS Key assigned for Orden Phone**<br>DND-Remote.
- DND-Remote.<br>• Enter Room/Phone Number
- Enter Room/Phone Number Scroll and select 'Cancel DND'.

#### **Floor (Room) Service**

- Press DSS Key assigned to  $(Or)$  Dial 38. Floor Service.
- Talk.

## **Greeting Message**

*To set Greeting Message:*

- Press DSS Key assigned to<br>User Greeting Message.
- Enter Room/Phone Number Enter Room/Phone Number Select from the options:
- 'Greeting Message 1'
- 'Greeting Message 2'
- 
- Press <del>V</del> Key.<br>• Select 'set' and press Key again.

**To cancel Greeting Message:** 

- *o cancel Greeting Message:* Press DSS Key assigned to User Greeting Message.<br>• Enter Room/Phone Number
- Enter Room/Phone Number Select the set Greeting Message and press  $\checkmark$
- Key. Select 'cancel' and press  $\checkmark$  Key again.

# **Guest Group**

- Press DSS Key assigned to  $(Or)$  Dial 1072-904-Room/Phone Guest Group.<br>Enter Room/Phone Number
- Enter Room/Phone Number Enter Guest Group Number.
- 
- **Guest Name**
- 
- 
- Enter Guest's Name.

#### **Guest-In/Guest-Out**

- 
- 
- and press  $\swarrow$  Key.<br>• Select the option: Guest-
- In/Guest-Out.<br>• Press ✔ Key.

## **Hotel-Motel Activity Log**

*To View hotel-Motel Activity Index:*

- Press DSS Key assigned for Hotel-Motel Activity
- Display. You will get Activity Index with Date-Time on Display.

Number-Guest Group

- Number (00-99).
- Press 'Guest Name' Key. (Or) Dial 1072-903-Room/Phone<br>• Enter Room/Phone Number (Dr) Number-Guest's Name.<br>• Enter Guest's Name.
- Press 'Guest In/Out' Key. (Or) Dial 1072-905-Room/Phone<br>• Enter Room/Phone Number (Guest-In).<br>• and press √ Key. (Pressoner 1072-905-Room/Phone
	- Dial 1072-905-Room/Phone Number-0 (Guest-Out).
- 

- 
- 
- Or Dial 1072-178.<br>Or You will get Activity Index with Date-Time on Display.
- Number-0-1 (to play<br>Greeting Message 1)
- Number-1-1 (to play Greeting Message 2).

Number-0-0 (to cancel

Number-1-0 (to cancel Greeting Message 2).

- 
- Greeting Message 1). Dial 1072-008-Room/Phone
- $\overline{O}$  Pial 1072-008-Room/Phone
- 
- 

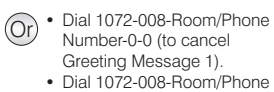

- 
- 

*To Start Hotel-Motel Activity Log Online:* Dial 1072-177-1

*To Stop Hotel-Motel Activity Log Online:* Dial 1072-177-0

*To Start Hotel-Motel Activity Report:* • Dial 1072-176-1

*To Start Hotel-Motel Activity Report:* Dial 1072-176-0

#### **Housekeeping**

**Room Clean Status**

- Dial 1072-909-Room/Phone Number-1 (Maid Present).
- Dial 1072-909-Room/Phone Number-2 (Dirty).
- Dial 1072-909-Room/Phone Number-3 (Clean).
- Dial 1072-909-Room/Phone Number-4 (To be Inspected). Dial 1072-909-Room/Phone Number-4 (To be Inspected). Dial 1072-909-Room/Phone Number-5 (Out of Service).
- 

Or

#### **Room Occupancy Status**

- Press DSS Key assigned to Change Occupancy Status.<br>• Enter Room/Phone Number
- Enter Room/Phone Number Scroll to select the option:
- **Occupied**
- Vacant Reserved<br>Guaranteed
	-
- Guaranteed<br>• Press / Key.

## **Mailbox Assignment**

- *To assign Mailbox:* Press DSS Key assigned for Mailbox Assignment.<br>• Enter Room/Phone Number
- Enter Room/Phone Number Scroll to select 'Assign
- 
- Mailbox'.<br>• Press / Key.

- *To de-assign Mailbox:* Press DSS Key assigned
- for Mailbox Assignment.<br>• Enter Room/Phone Number
- Enter Room/Phone Number Scroll to select 'De-assign
- Mailbox'.<br>• Press ✔ Key.

#### **Mini Bar**

- Press DSS Key assigned to  $\widehat{O}_\Gamma$
- Mini Bar. Enter Item Number (00-99).
- Enter Quantity (00-99).

#### **Phone Ringing Pattern**

- Press DSS Key assigned to Phone Ringing Pattern. Scroll to select desired
- Phone Ringing Pattern.
- $\bullet$  Press  $\checkmark$  Key.
- $\left(\widehat{Or}\right)$  Dial 1072-005-Room/Phone Number-1.
	- $\overline{O}_r$  Dial 1072-005-Room/Phone Number-0.

- Or Dial 1072-916-Room Number-Pattern Number. Pattern Number:
	- 1 First Only
	- 2 Simultaneous
	- 3 One-by-One
	- 4 Stepped
	- 5 First Followed by All
- Dial 1072-908-Room/Phone Number-1 (Occupied).
- Dial 1072-908-Room/Phone Number-2 (Vacant). Dial 1072-908-Room/Phone
- 
- Number-3 (Reserved). Dial 1072-908-Room/Phone Number-4 (Guaranteed).
- - -

• Dial 1056-Item Number (00-99)-Quantity (00-99).

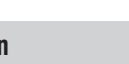

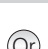

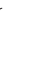

## **Print Check-Out Report**

- 
- Enter Room/Phone /Guest Number.

#### **Reminder**

*To set Reminder* 

- *o set Reminder:* Press DSS Key assigned to
- Remote Reminder.<br>• Enter Phone Number.
- Enter Phone Number. Enter Date and Time in DD-MM-YYYY-HH-MM. OR MM-DD-YYYY-HH-MM (users in USA).

**To cancel Reminder:** 

- *o cancel Reminder:* Press DSS Key assigned to
- Remote Reminder.<br>• Enter Phone Number.<br>• Select 'Cancel All'. Pr
- Select 'Cancel All'. Pressv Key.

**Voice Guided Reminder:** 

- *oice Guided Reminder:* Press DSS Key assigned to Remote Voice Guided
- Reminder. Follow the Voice Mail System prompts to set Alarm.

*To cancel Voice Guided Reminder:*

• Repeat the above steps.

Or Dial 1072-033-Phone<br>Number-DD-MM-YYYY-HH-MM.

OR

Or

MM-DD-YYYY-HH-MM (users in USA).

- Dial 1072-033-Phone Number-#.
- Or • Dial 1072-035-Follow Voice Mail System Prompts.
- Or Dial 1072-035-Follow Voice Mail System Prompts.

*Voice Guided Alarm can be set only if a Voice Mail Card is installed in the Eternity.*

#### **Reminder Status Report**

• Press DSS Key assigned to  $\widehat{O(r)}$ Print Reminder Status Report.

#### **Room Shift**

- Press 'Room Shift' Key. Enter current Room/Phone
- 
- /Guest Number. Enter New Room/Phone Number.

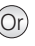

 $\overline{O}$ r Dial 1072-910-Current Room/Phone/Guest Number-New Room/Phone

• Dial 1072-917.

Number.

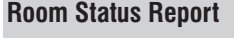

• Press DSS Key assigned to  $(Or)$  • Dial 1072-912. Print Room Status Report.

#### **Scheduled Alarm Report**

*To enable Scheduled Alarm Report:*

• Dial 1072-036-1.

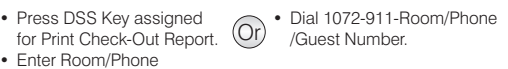

*To set Time for Scheduled Alarm Report:* Dial 1072-037-HH-MM.

*To disable Scheduled Alarm Report:* • Dial 1072-036-0.

#### **Scheduled Change of Room Clean Status**

*To enable Scheduled Change of Room Clean Status:* Dial 1072-043-1.

*To set Time for Scheduled Change of Room Clean Status:*

• Dial 1072-044-HH-MM.

*To disable Scheduled Change of Room Clean Status:* • Dial 1072-043-0.

#### **Scheduled Reminder Report**

*To enable Scheduled Reminder Report:* Dial 1072-038-1.

*To set Time for Scheduled Reminder Report:* Dial 1072-039-HH-MM.

*To disable Scheduled Reminder Report:* Dial 1072-038-0.

## **Scheduled Room Status Report**

*To enable Scheduled Room Status Report:* • Dial 1072-041-1.

*To set Time for Scheduled Room Status Report:* Dial 1072-042-HH-MM.

*To disable Scheduled Room Status Report:*

 $\bullet$  Dial 1072-041-0.

#### **Software Version/Revision Display**

*To know Software Version/Revision:* Dial 1072-191.

## **VIP Status**

*To assign VIP Status to a Guest:*

- Press DSS Key assigned to  $(Or)$  Dial 1072-915-Room/Phone
- VIP Status. Enter Room/Phone Number
- Scroll to select VIP.
- $\bullet$  Press  $\times$  Key.

*To assign Non-VIP Status to a Guest:*

- Press DSS Key assigned to<br>VIP Status.
- Enter Room/Phone Number
- Enter Room/Phone Number<br>• Scroll to select Non-VIP.<br>• Press∠ Key.
- Press  $\checkmark$  Key.

#### **User Definable Fields**

To inform PMS the User Defined String: *o inform PMS the User Defined String:* Dial 1072-920-Digits String-Press Hold.

(For PMS Type 2 Only)

Number-1.

Or bial 1072-915-Room/Phone<br>Number-2.

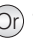

#### **How to attach/detach the Foot Stand**

You can attach or detach the Foot Stand of EON48 on the bottom of the phone, as illustrated in Figure A.

You can place EON48 on a desk at two different angles by attaching the Foot Stand as shown in Figure B (45 degrees), and Figure C (20 degrees).

If you attach the Foot Stand as illustrated in Figure C, the phone will be placed in an almost upright position on your desk.

Decide which of these positions work for you best and accordingly attach the Foot Stand.

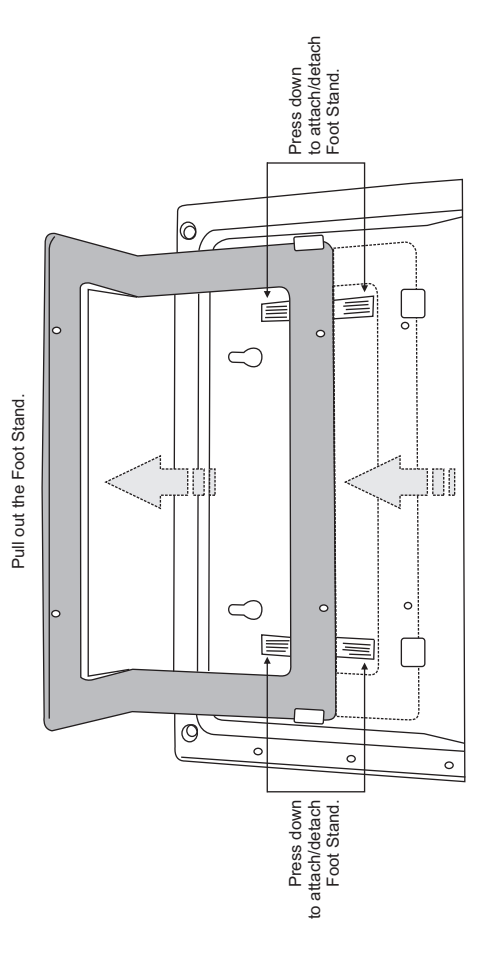

**Figure A: Attaching/Detaching the Foot Stand**

Figure A: Attaching/Detaching the Foot Stand

**o Figure B: EON48 mounted on a desk at 45**

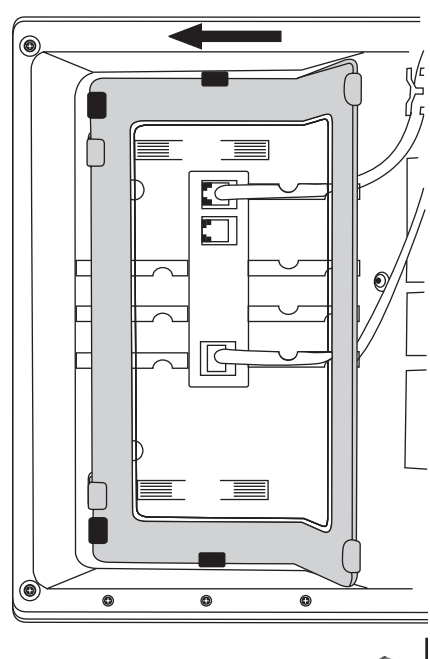

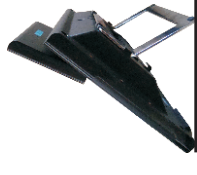

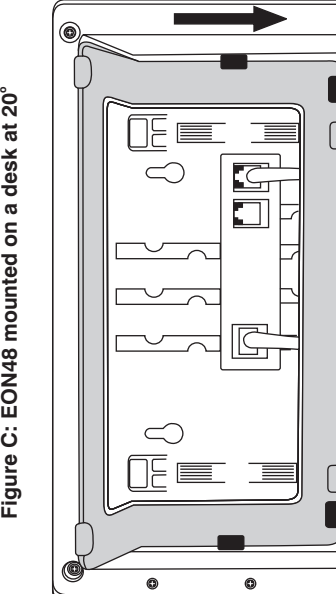

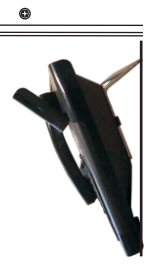

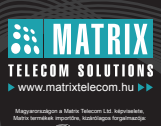

**Matrix 1095 Budapest, Mester u. 34** Telefon: \*218-5542, 215-9771, 215-7550, 216-7017, 216-7018 Fax: 218-5542 Mobil: 30 940-1970, 20 949-2688 E-mail: delton@delton.hu Web: ww w.delton.hu

**Version 10, May 2010** *0102 ya M, 01 n io sr e*